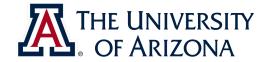

#### CAT VEHICLE REU 2019

Introduction to project management with Git

Rahul Bhadani <rahulbhadani@email.ariona.edu>

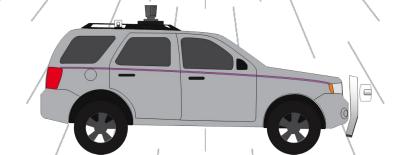

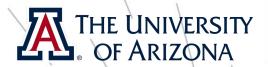

#### What is version control?

- Records changes to file or set of files with timestamp and remembers what changes you made.
- Helpful when you want to roll back your project to a certain time,
- Or you did something wrong and everything stops working and you wish you had not made those changes
- Or, your computer crashed!
- Also helpful when you are working in team, so that you know who made what changes

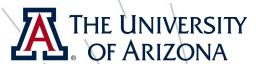

#### Publicly available version control

- Based on Git:
  - □ GitHub: <u>https://github.com</u>
  - Gitlab: <a href="http://gitlab.com">http://gitlab.com</a>
  - Bitbucket: <a href="https://bitbucket.org/product/">https://bitbucket.org/product/</a>
- Other version control:
  - → Subversion
  - → Mercurial
- U of A Engineering Version contol:
  - □ Gitlab: <a href="http://gitlab.engr.arizona.edu">http://gitlab.engr.arizona.edu</a>
  - □ We will use this, you login with your netid and password.

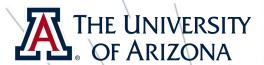

## Engr Git

- CAT Vehicle REU group will create projects in their designated group: https://git.engr.arizona.edu/reu2019
- Create separate projects inside the group: probably one for each individual to log and record your daily research journals, papers, etc. that you will read, any summary, code, etc; and one group project that you will be working in collaboration with other team members.

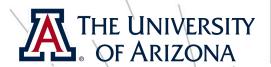

#### Cloning a sample repo

- ☐ git clone https://git.engr.arizona.edu/reuzo19/git-tutorial
- This will clone (copy in the language of git) the repository in your local system

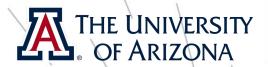

#### Adding your git username

- git config —global user.name <yournet id>
- 🗅 git config —global user.email <yournetid>@email.arizona.edu

Note: everything inside angular bracket is a placeholder, you should replace them with appropriate texts: e.g.

git config --global user.name wilmawildcat

git config --global user.email wilmawildcat@email.arizona.edu

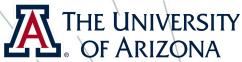

## Creating your own repository

- □ On Website:
  - Choose new project option in the gitlab website.
  - Enter the name you want to give.
  - Add description and enable readme that will tell any visitor what this project is about
- In your local system:
  - git clone < the name of your repository>

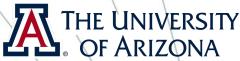

## Adding a file to your git project

- □ Check if there is unversioned files in your git folder on your local system
  - 🗅 Type **git status**
  - Untracked files means they are unversioned
  - Modified means, you have made some changes to it
  - Too see the difference between current version you have locally and one in the git, type git diff <name of the file>
  - □ To add files: git add < name of the file>
  - 🗅 To add all files: **git add --all**

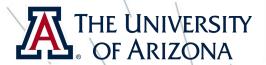

## Committing your changes

- At this point, you have told the git software that these files are ready to be added
- Now commit these changes to the local database with a descriptive message:
  - git commit -m "This is my first git commit" <filenames>
- You can do multiple commits to different files with different commit messages
- It is a good practice to commit with a meaningful message about changes you are going to commit: it will save a lot of trouble in the future! Trust me!

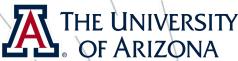

## Pushing changes to git server

- git push -u origin master
- Here, master is the name of the branch you are committing to.
- There can be multiple branches (more on this later).

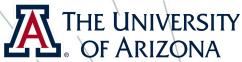

## Retrieving changes from git

- You are working in a team and your teammates made some commit and pushed to git. You want to retrieve that changes before you commit.
- o git pull
- Always pull to check to see if there is some update in the repoyou before push.

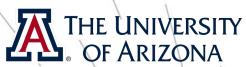

#### Teach git some exception rules

- □ There are certain files we don't need to commit to the git server
  - E.g. executables, log files, auto-generated files, intermediate files, etc. created during compile time
- You will specify those in .gitignore
  - In your project folder, create a new file .gitignore (if it doesn't exist)
    - 🗅 touch .gitignore
    - 🔾 gedit .gitignore

Type \* .log in .gitignore file.

- ☐ save
- This will teach git not to add any file ending with .log.
- You can do this for a lot of other type of files

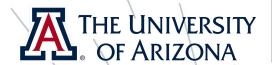

#### Working with branches

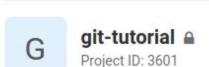

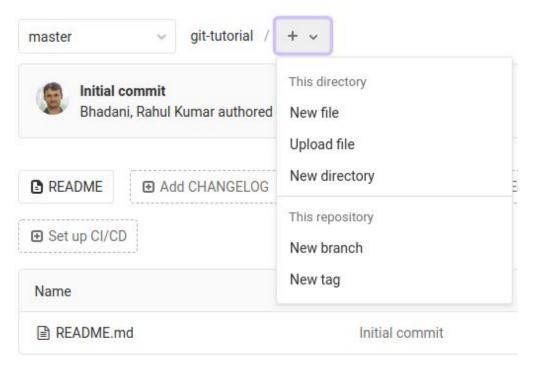

- Branches are useful when we want to create different versions:
  - E.g version 1.01, beta version, etc.
- You can create a new branch from existing branch
- To clone a specific branch:
  - git clone -b < name of branch > < repo address >
- To switch a branch:
  - git checkout < name of branch>

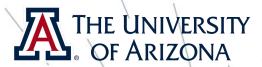

## Reverting changes

- There will be a point where you find out that you didn't like changes you made to a file for some reason and you want to revert back to what is there in git repo on server
  - git checkout < name of file>
- Be careful with git checkout as once you execute this, you will lose any changes you made to that file.

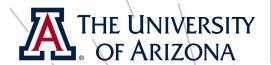

## Deleting a file from a git

- **git rm** < name of the file>
- riangle This will delete the file locally as well as from git.
- You are yet to commit and push this deletion request to the server
- If you change your mind before committing:
  - git checkout < name of the file>

# Retrieve a particular version of a file

- git checkout c27bod33 <fileName>
- Here c27bod33 is the history number (or revision number), it can be anything for you. Check history to know which version you want to checkout

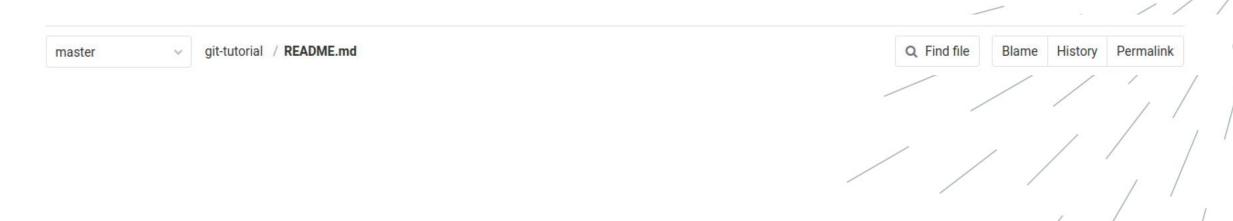

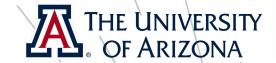

## That's it folks.

You will learn more as you move forward with the project

Rahul Bhadani